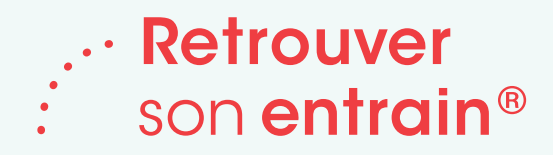

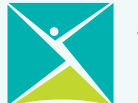

## **Retrouver son entrain : Comment aiguiller une personne**

**1 Vérifiez les critères d'admissibilité pour vous assurer que le programme Retrouver son entrain convient à votre client :**

- 15 ans ou plus:
- souffre d'une dépression légère à modérée (note PHQ-9 entre 0 et 21; avec ou sans anxiété);
- n'est pas activement suicidaire ou n'a pas tenté de se suicider au cours des 6 derniers mois;
- n'est pas à risque élevé de se blesser ou de blesser autrui;
- ne fait pas un usage abusif d'alcool ou de drogues au point où cela aurait un impact sur sa participation à un traitement de TCC;
- n'a pas reçu un diagnostic de trouble de la personnalité;
- ne souffre pas de manie aiguë ou de psychose aiguë;
- est capable de participer et de se concentrer pour utiliser le matériel de TCC;
- l'aiguillage ne doit pas être envoyé directement du service d'urgence d'un hôpital ou d'une unité psychiatrique pour patients hospitalisés.

Si vous êtes un fournisseur de soins primaires (médecin de famille, infirmière praticienne) ou un psychiatre, vous pouvez aiguiller vos clients directement vers le programme au moyen d'une des méthodes suivantes. Si vous êtes un professionnel de la santé autre qu'un fournisseur de soins primaires (par exemple, travailleur social, gestionnaire de cas, conseiller scolaire) qui veille au bien-être de ses clients, vous pouvez aider vos clients à remplir le formulaire d'aiguillage en ligne et le soumettre en leur nom. Assurez-vous d'indiquer les coordonnées de leur fournisseur de soins primaires, afin que nous puissions faire un suivi avec lui. Les clients peuvent aussi s'inscrire eux-mêmes, tant qu'ils sont liés à un fournisseur de soins primaires.

## **2 Remplissez un formulaire d'aiguillage et envoyez-le-nous comme suit :**

- Rendez-vous sur le site **[bouncebackontario.ca/fr/aiguiller-des-clients/](https://bouncebackontario.ca/fr/aiguiller-des-clients/)** pour remplir et soumettre un formulaire d'aiguillage en ligne. Après avoir entré le code postal de votre client, vous pourriez être redirigé vers un autre site pour accéder au programme Retrouver son entrain, où il fait partie du Programme provincial Psychothérapie structurée Ontario.
- Envoyez-nous un aiguillage électronique par le biais de vos dossiers médicaux électroniques (DME), s'il y a lieu.
- Envoyez-nous un aiguillage électronique par le biais de l'Ocean eReferral Network. L'Ocean eReferral Network est un excellent moyen d'améliorer la qualité et la rapidité de vos aiguillages et de rester au courant de l'état de vos aiguillages. Il est pleinement intégré aux trois principaux DME suivants : PS Suite de Telus, Accuro et Oscar. Pour accéder au formulaire d'aiguillage électronique de Retrouver son entrain, il suffit d'ouvrir Ocean Healthmap à partir de votre DME et de rechercher « BounceBack Ontario » (depuis vous pouvez choisir le formulaire en anglais ou français). Si vous avez des difficultés à accéder au formulaire, ou si vous n'êtes pas un utilisateur d'Ocean eReferral, mais que vous souhaitez créer un compte gratuit, veuillez envoyer un courriel à : **[eReferral@ehealthce.ca](mailto:eReferral%40ehealthce.ca?subject=)**

## **Si vous avez besoin d'aide pour remplir le formulaire en ligne ou si vous avez une question concernant votre aiguillage : 3**

Appelez-nous au : **1-866-345-0224** ou envoyez-nous un courriel à : **[bb-referral@cmha-yr.on.ca](mailto:bb-referral%40cmha-yr.on.ca?subject=)**